Hava Kallen NAIO анции<br>Сервенко TECT  $2010$  r. \* md

# ИНСТРУКЦИЯ

# ГЕНЕРАТОРЫ СИГНАЛОВ ПРОИЗВОЛЬНОЙ ФОРМЫ БИ ИКИ-05421

# МЕТОДИКА ПОВЕРКИ

г. Мытищи 2010 г.

# Содержание

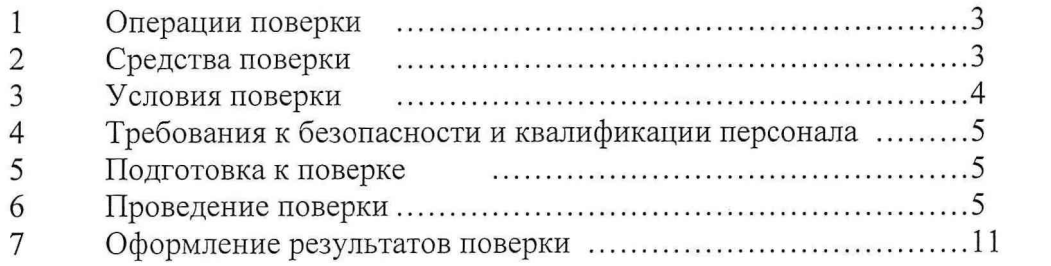

 $\Omega$ 

 $\hat{c}$ 

 $\sim$ 

Настоящая методика поверки распространяется на генераторы сигналов произвольформы БИ ИКИ-05421 (далее по тексту - генераторы), изготовленные ной ЗАО «БЕТА ИР» г. Таганрог Ростовской области, и устанавливает методику их первичной и периодической поверки.

Межповерочный интервал - 2 года.

#### **ОПЕРАЦИИ ПОВЕРКИ**  $\mathbf{1}$

1.1 При проведении поверки генераторов должны выполняться операции, приведённые в таблице 1.

Таблина 1

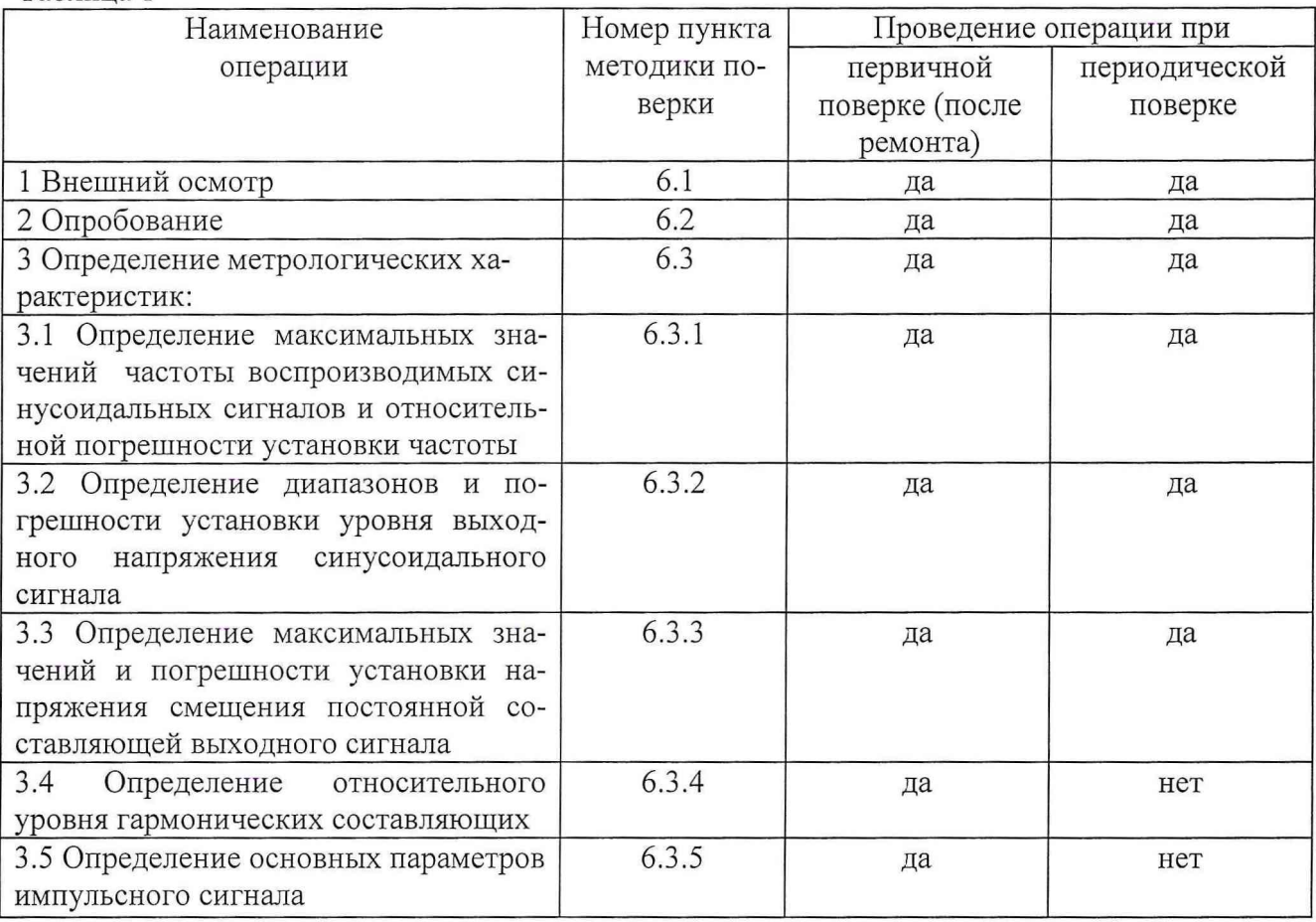

1.2 При несоответствии характеристик поверяемого анализатора установленным требованиям по любому из пунктов таблицы 1 он к дальнейшей поверке не допускается, и последующие операции не проводятся, за исключением оформления результатов по п. 7.3.

#### $\overline{2}$ СРЕДСТВА ПОВЕРКИ

2.1 При проведении поверки должны быть применены следующие средства измерений и вспомогательные устройства, приведенные в таблице 2.

 $\mathfrak{Z}$ 

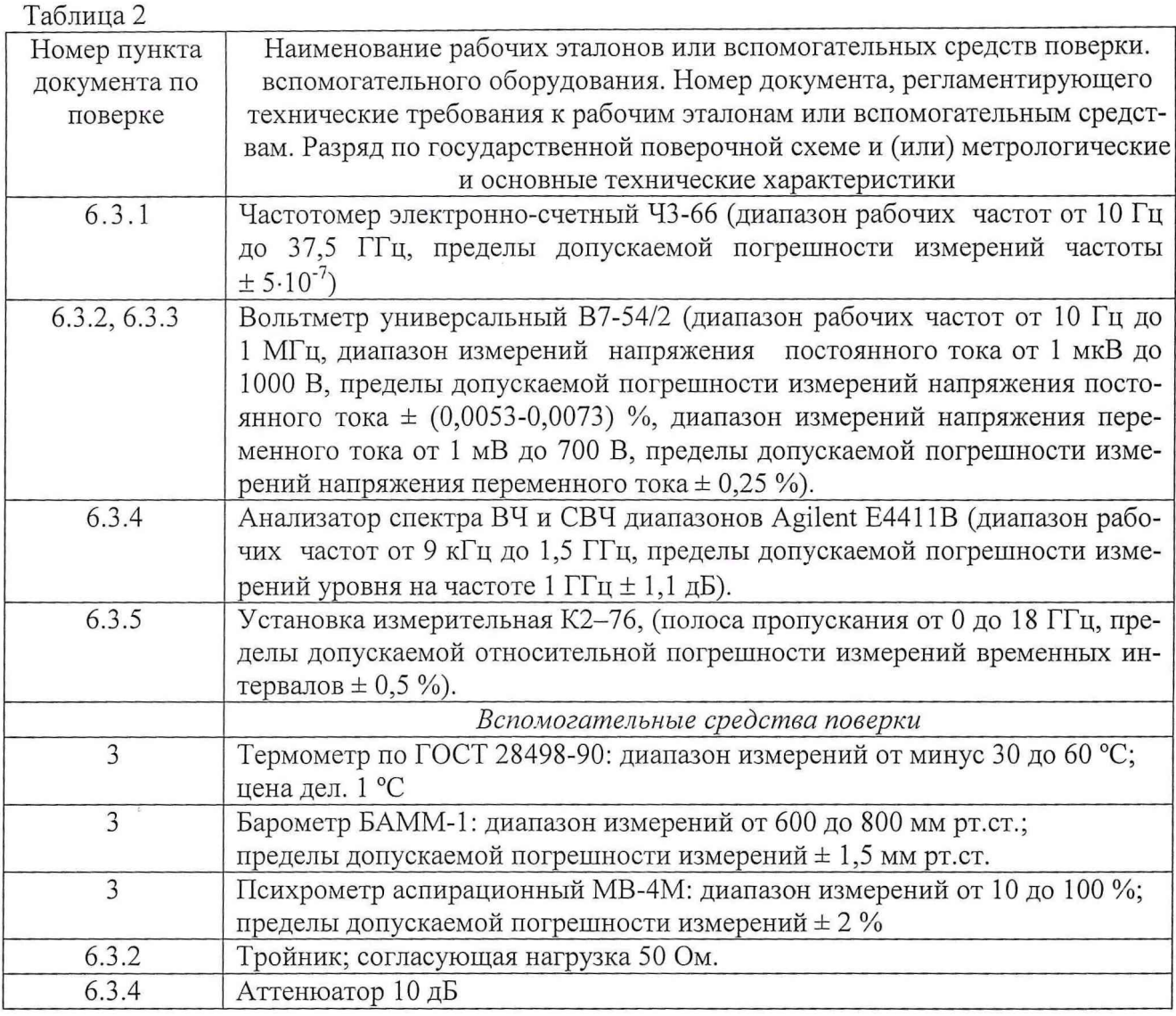

2.2 При проведении поверки допускается применять другие средства измерений, удовлетворяющие по точности и диапазону измерения требованиям настоящей методики.

2.3 При поверке должны использоваться средства измерений утвержденных типов.

2.4 Используемые при поверке рабочие эталоны должны быть поверены и иметь действующее свидетельство о поверке.

2.5 Средства поверки должны быть внесены в рабочее помещение не менее чем за 12 часов до начала поверки.

#### $\overline{3}$ УСЛОВИЯ ПОВЕРКИ

3.1 При проведении поверки должны соблюдаться следующие условия:

- атмосферное давление, кПа (мм рт. ст.)................ от 84 до 106,7 (от 650 до 800).

Параметры электропитания:

Примечание - При проведении поверочных работ условия окружающей среды средств поверки (рабочих эталонов) должны соответствовать регламентируемым в их инструкци-

ях по эксплуатации требованиям.

 $\overline{4}$ 

# 4 ТРЕБОВАНИЯ К БЕЗОПАСНОСТИ И КВАЛИФИКАЦИИ ПЕРСОНАЛА

4.1 При выполнении операций поверки должны быть соблюдены все требования техники безопасности, регламентированные действующими «Правилами технической эксплуатации электроустановок потребителей», «Правилами техники безопасности при эксплуатации электроустановок потребителей», а также всеми действующими местными инструкциями по технике безопасности.

4.2 К выполнению операций поверки и обработке результатов наблюдений могут быть допущены только лица, аттестованные в качестве поверителя в установленном порядке.

### **5 ПОДГОТОВКА К ПОВЕРКЕ**

5.1 На поверку представляют генераторы, полностью укомплектованные в соответствии с технической документацией изготовителя, совместно с базовым блоком БИ ИКИ-01045, управляющим компьютером и установленным программным обеспечением.

При периодической поверке представляют дополнительно свидетельство и протокол о предыдущей поверке.

5.2 Во время подготовки к поверке поверитель знакомится с нормативной документацией на генераторы и подготавливает все материалы и средства измерений, необходимые для проведения поверки.

5.3 Поверитель подготавливает генераторы к включению в соответствии с технической документацией изготовителя.

<span id="page-4-0"></span>5.4 Контроль условий проведения поверки по пункту 3.1 должен быть проведён перед началом поверки, а затем периодически, но не реже одного раза в час.

## **6 ПРОВЕДЕНИЕ ПОВЕРКИ**

#### *6.1 Внеш ний осмотр*

6.1.1 Внешний вид и комплектность генератора проверить на соответствие с данными, приведенными в технической документации изготовителя.

6.1.2 При проведении внешнего осмотра установить:

- отсутствие механических и электрических повреждений, влияющих на работу;

- наличие маркировки с указанием типа и заводского номера;

- отсутствие повреждений в соединениях и защитного заземления базового блока;

- отсутствие неудовлетворительного крепления разъемов;

- четкость изображения имеющихся надписей;

- состояние лакокрасочного покрытия.

6.1.3 Результаты проверки считать положительными, если внешний вид и комплектность генератора соответствуют требованиям технической документации изготовителя. **В** противном случае генератор дальнейшей поверке не подвергается, бракуется и направляется в ремонт.

#### *6.2 Опробование*

6.2.1 ВНИМАНИЕ! При опробовании и определении метрологических характеристик генератора средствами измерений, указанными в таблице 2, или аналогичными другими, необходимо использовать кабель SMB - BNC.

6.2.2 Провести опробование работы генератора для оценки его исправности в следующей последовательности:

- включить базовый блок БИ ИКИ-05421 в сеть.

- запустить на выполнение виртуальную панель БИ-FGEN.

- убедиться в правильности прохождения тестовой программы и в отсутствии индицируемых ошибок. Тестовая программа выполняется автоматически после включения питания и запуска виртуальной панели. Опробование режимов работы, видов генерируемых сигналов, возможности регулирования частоты, амплитуды и смещения постоянной составляющей производится путем регистрации сигналов на экране К2-76.

6.2.3 Результаты проверки считать положительными, если тестовая программа проходит без ошибок. В противном случае генератор дальнейшей поверке не подвергается, бракуется и направляется в ремонт.

#### *6.3 О пределение м ет рологических характ ерист ик*

Установку воспроизводимых генератором значений параметров выходного сигнала (форма сигнала, частота, уровень и т.д.) осуществлять вводом с клавиатуры ПК необходимых значений в соответствующие диалоговые окна виртуальной панели БИ- FGEN. Все измерения проводить с установленным выходным сопротивлением 50 Ом (Edit->device->Output impedance—>50 Ом). Аналоговый фильтр при измерении параметров несинусоидальных сигналов должен быть отключен (Edit->device->Analog filter->off). Выбор формы сигнала проводить с помощью соответствующих иконок на виртуальной панели. Выбор задаваемого параметра проводить с помощью манипулятора «мышь» установкой галочки в диалоговом окне. Значения соответствующего параметра установить с помощью «мыши» (поворотом виртуальной ручки-регулятора) или с клавиатуры в соответствующем окне значений. Значение амплитуды, задаваемые с виртуальной панели, соответствуют размаху напряжения (от пика до пика), поэтому далее по тексту под амплитудой выходного напряжения понимается полный размах выходного напряжения.

СН 0 - аналоговый выход.

Внешний вид виртуальной панели представлен на рисунке 6.1.

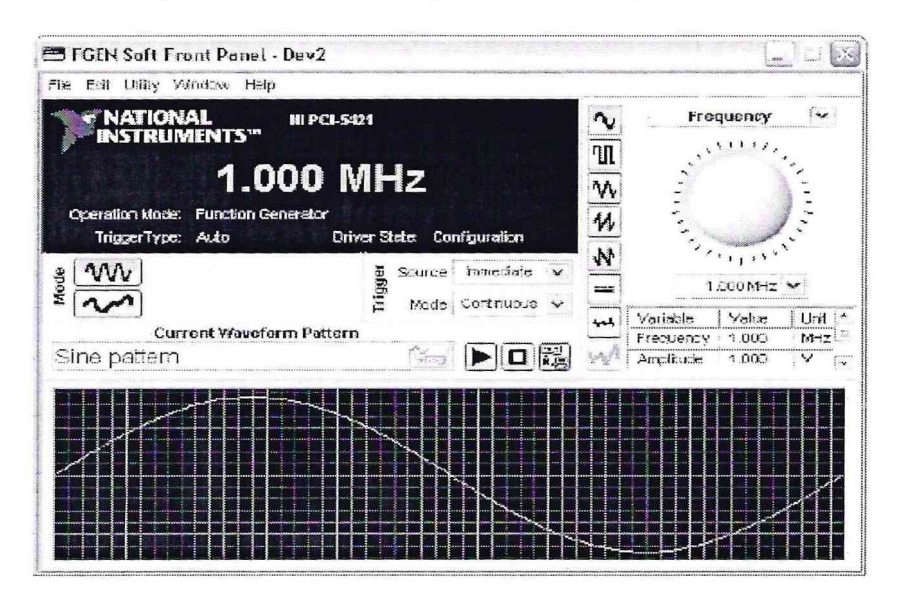

Рисунок 6.1- Внешний вид виртуальной панели генератора

6.3.1 Определение максимальных значений частоты воспроизводимых сигналов и **относительной погрешности установки частоты** 

6.3.1.1 Определение максимальных значений воспроизводимой частоты и относительной погрешности установки частоты проводить методом прямых измерений частоты выходного синусоидального сигнала генератора.

6.3.1.2 Структурная схема соединения приборов приведена на рисунке 6.2.

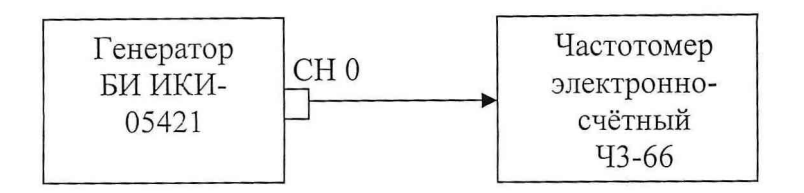

Рисунок 6.2 - Структурная схема соединения приборов при определении максимальных значений воспроизводимой частоты и погрешности установки частоты

6.3.1.3 Измерения необходимо проводить в следующей последовательности:

- соединить выход О (СН 0) генератора со входом частотомера электронно-счетного 43-66 в соответствии с рисунком 6.2.

- последовательно устанавливая на выходе генератора значение частоты (Frequency) выходного синусоидального сигнала  $(f_{\text{HOM}})$  и амплитуду (Amplitude) выходного сигнала в соответствии с таблицей 6.1.

- измерить частотомером Ч3-66 значение частоты выходного сигнала  $(f_{\text{H3M}})$ .

6.3.1.4 Рассчитать погрешность установки максимальных значений частоты выходного сигнала в соответствии с формулой (1):

$$
\delta f = \frac{f_{\text{HOM}} - f_{\text{HSM}}}{f_{\text{HOM}}} \quad . \tag{1}
$$

6.3.1.5 Результаты поверки считать положительными, если максимальные измеренные значения частоты синусоидального сигнала соответствуют приведенным в таблице 6.1, а значения относительной погрешности установки частоты находятся в пределах  $\pm 25.10^{-6}$ .

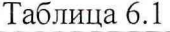

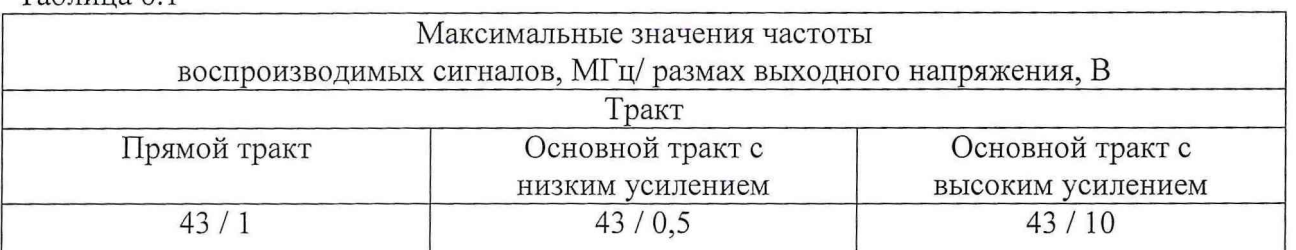

В противном случае генератор дальнейшей поверке не подвергается, бракуется и направляется в ремонт.

## 6.3.2 Определение диапазонов и погрешности установки уровня выходного напря*ж ения синусоидального сигнала*

6.3.2.1 Диапазоны и погрешность установки уровня выходного напряжения синусоидального сигнала определять методом прямых измерений вольтметром универсальным В7-54/2.

6.3.2.2 Собрать схему измерений в соответствии с рисунком 6.3

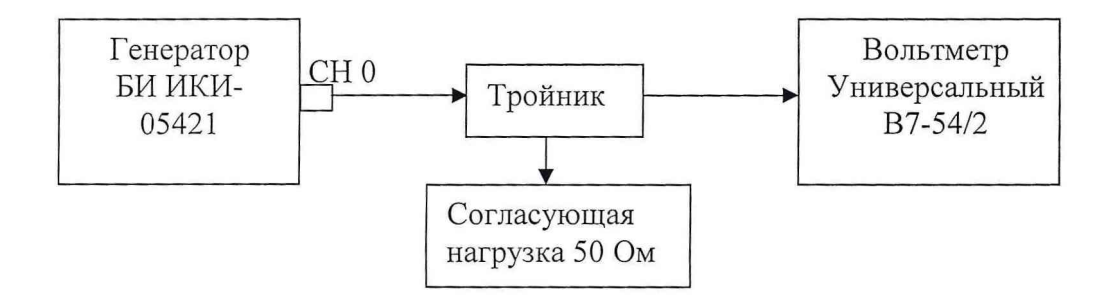

Рисунок 6.3 - Схема измерений диапазонов и погрешности установки уровня выходного напряжения синусоидального сигнала

6.3.2.3 Измерения проводить в следующей последовательности:

- на выходе генератора СНО установить частоту 50 кГц. Значения выходного напряжения сигнала (Amplitude) (U<sub>ном</sub>) устанавливать в соответствии с таблицей 6.2. При проведении измерений на виртуальной панели автоматически устанавливается номинальное значение тракта выходного сигнала (тракт с низким усилением, тракт с высоким усилением, прямой тракт) в зависимости от значения выходного сигнала;

- вольтметром В7-54/2 измерить действительные значения напряжения на выходе генератора ( $U_{\text{H3M}}$ ) и полученные результаты измерений занести в таблицу 6.2.

- погрешность установки уровня выходного напряжения вычислить как разность расчетных значений действующего напряжения и значений, измеренных вольтметром В7-54/2.

#### Таблица 6.2

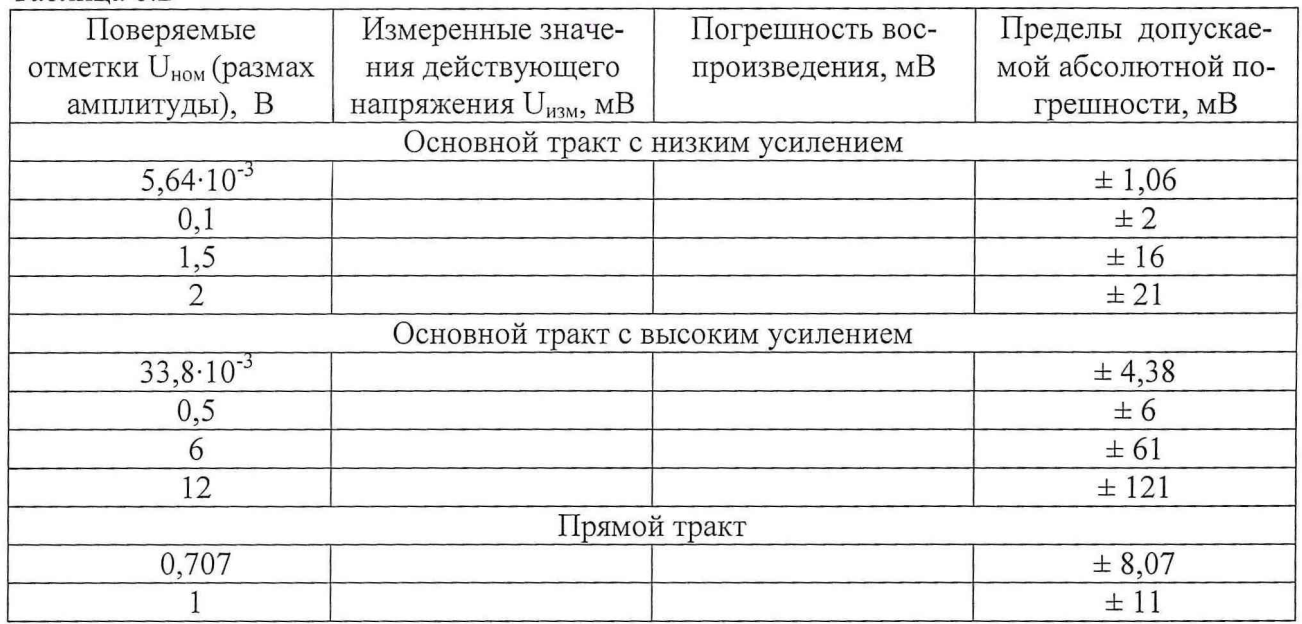

6.3.2.4 Результаты поверки считать положительными, если:

- диапазон установки уровня выходного напряжения сигнала на нагрузке 50 Ом для основного тракта с низким усилением изменяется в пределах от 5,64·10<sup>-3</sup> до 2 В;

- диапазон установки уровня выходного напряжения сигнала на нагрузке 50 Ом для ос*п* новного тракта с высоким усилением изменяется в пределах от 33,8-10' до 12 В;

- диапазон установки уровня выходного напряжения сигнала на нагрузке 50 Ом для прямого тракта от 0,707 до 1 В.

- значения абсолютной погрешности установки уровня выходного напряжения находятся в пределах, приведенных в таблице 6.2. В противном случае генератор дальнейшей поверке не подвергается, бракуется и направляется в ремонт.

## 6.3.3 Определение максимальных значений и погрешности установки напряжения *см ещ ения пост оянной сост авляю щ ей выходного сигнала*

6.3.3.1 Измерение максимальных значений и расчет погрешности установки напряжения смещения постоянной составляющей определить методом прямых измерений.

6.3.3.2 Собрать схему измерений соответствии с рисунком 6.4.

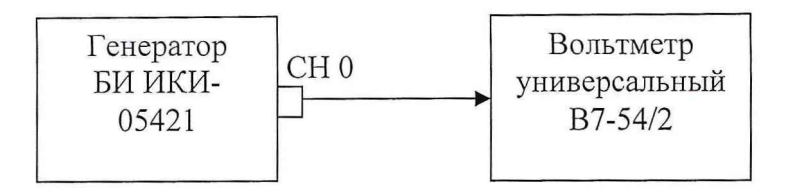

Рисунок 6.4 - Структурная схема соединения приборов при определении максимальных значений и погрешности установки напряжения смещения постоянной составляющей выходного сигнала

6.3.3.3 Измерения проводить в следующей последовательности:

- перевести В7-54/2 в режим измерения напряжения постоянного тока.

- выбрать на виртуальной панели режим генерации синусоидального сигнала на частоте 50 кГц. Последовательно установить на выходе генератора значения размаха выходного напряжения (U<sub>p-p</sub>) (Amplitude) 0, 1, 10 В и значения смещения постоянной составляющей (DC offset) U<sub>см</sub> согласно таблице 5 (положительные и отрицательные значения смещения).

- провести измерения вольтметром универсальным В7-54/2 значений напряжения постоянного тока (U<sub>изм</sub>), занести результаты измерений в таблицу 6.3.

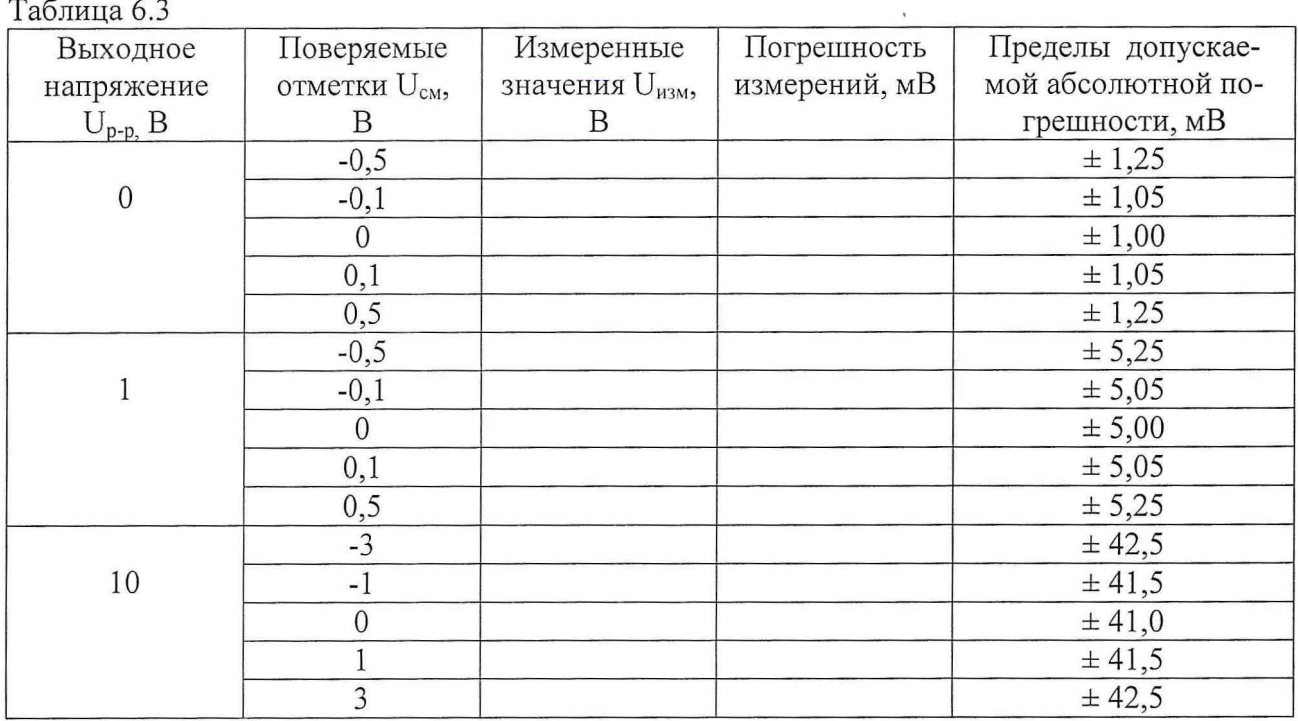

6.3.3.4 Абсолютную погрешность установки напряжения смещения постоянной составляющей вычислить по формуле (2):

$$
\Delta_{\text{cm}} = U_{\text{H3M}} - U_{\text{cm}}.\tag{2}
$$

6.3.3.5 Результаты поверки считать положительными, если:

- максимум установки смещения постоянной составляющей U<sub>см</sub> выходного сигнала на основном тракте с низким усилением составляет  $\pm$  0,5 B;

- максимум установки смещения постоянной составляющей  $U_{\text{cm}}$  выходного сигнала на основном тракте с высоким усилением составляет  $\pm$  3 B;

- значения абсолютной погрешности установки напряжения смещения постоянной составляющей  $\Delta_{cm}$  находятся в пределах, указанных в таблице 6.3. В противном случае генератор дальнейшей поверке не подвергается, бракуется и направляется в ремонт.

# 6.3.4 Определение относительного уровня гармонических составляющих

6.3.4.1 Определение относительного уровня гармонических составляющих (со 2 по 6) по отношению к уровню сигнала несущей частоты провести анализатором спектра ВЧ и СВЧ диапазонов Agilent E4411B.

6.3.4.2 Собрать схему измерений в соответствии с рисунком 6.5.

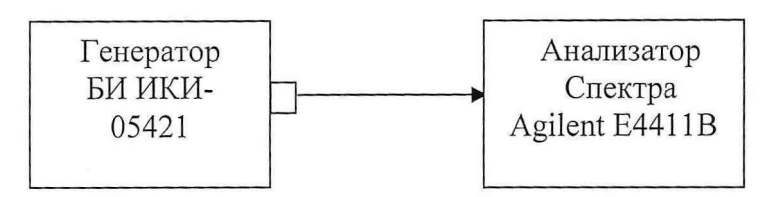

Рисунок 6.5 - Структурная схема соединения приборов при определении относительного уровня гармонических составляющих по прямому тракту и основному тракту с низким усилением

#### 6.3.4.3 Измерения проводить в следующей последовательности:

- при определении относительного уровня гармонических составляющих по основному тракту с низким усилением на генераторе установить уровень выходного сигнала 2 В (по прямому тракту - 1 В), значения частоты воспроизводимого сигнала устанавливать в соответствии с таблицей 6.4. Таблина 6.4

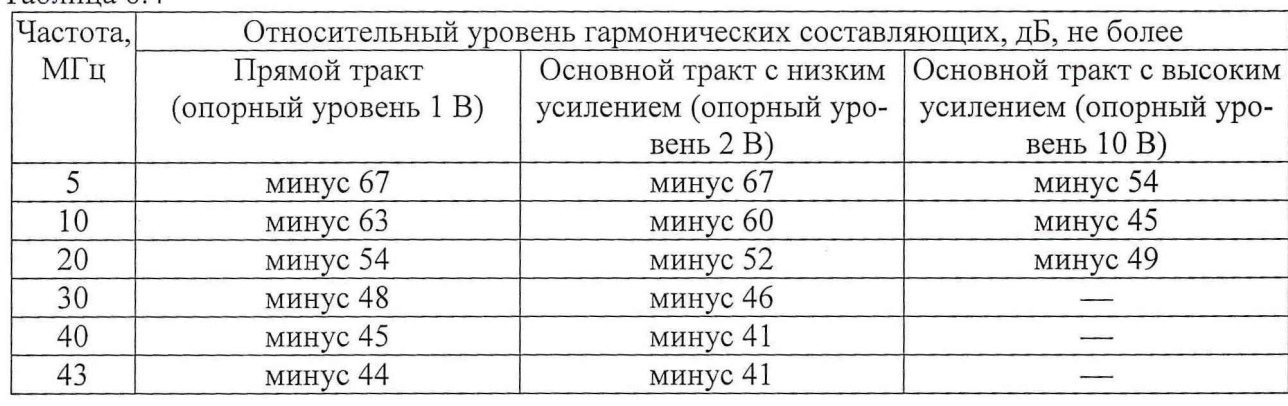

- уровень гармонических составляющих основного сигнала определять на частотах f<sub>2</sub>,  $f_n... f_{n+1}, f_6.$ 

- относительный уровень гармонических составляющих спектра сигнала определить в соответствии с формулой (3):

$$
\Delta A = A_0 - A_{\text{fn},}
$$
 (3)

где  $\Delta A$  - относительный уровень гармонических составляющих, дБ;

А<sub>0</sub> - уровень основного выходного сигнала генератора, дБ;

 $A_{fn}$  – максимальный уровень одной из n гармоник, дБ.

6.3.4.4 Собрать схему измерений в соответствии с рисунком 6.6.

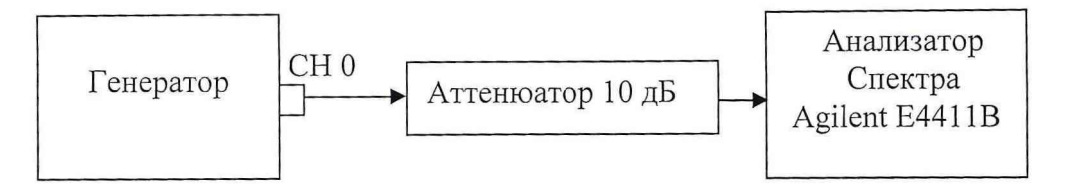

Рисунок 6.6 - Структурная схема соединения приборов при определении относительного уровня гармонических составляющих по основному тракту с высоким усилением

6.3.4.5 Измерения проводить в следующей последовательности:

- на генераторе установить уровень выходного сигнала по основному тракту с высоким усилением 10 В, значения величин измеряемых частот выходного сигнала установить в соответствии с таблицей 6.4.

- относительный уровень гармонических составляющих спектра сигнала определять в соответствии с формулой (3).

6.3.4.4 Результаты поверки считать положительными, если относительный уровень гармонических составляющих не превышает значений, приведенных в таблице 6.4. В противном случае генератор бракуется и направляется в ремонт.

### *6.3.5 Определение основных параметров импульсного сигнала*

6.3.5.1 Определение параметров импульсного сигнала, длительности фронта и среза импульса, выброса на вершине и в паузе основного импульса проводить установкой измерительной К2-76 на частотах модулируемого сигнала 1, 10 и 43 МГц.

6.3.5.2 Выполнить на генераторе следующие установки:

- режим генерации прямоугольных импульсов положительной полярности;

- длительность импульса 0,05 мкс;

- амплитуда 1 В.

6.3.5.3 Измерения проводить в режиме включения основного тракта с низким усилением. Аналоговый фильтр отключен. Длительность фронта и среза импульса измерить по уровню 0,1; 0,9 от размаха импульса.

6.3.5.4 Результаты поверки считать положительными, если значения длительности фронта (среза) основного импульса и значения выброса на вершине и в паузе основного импульса не превышают значений приведенных в таблице 6.5.

Таблица 6.5

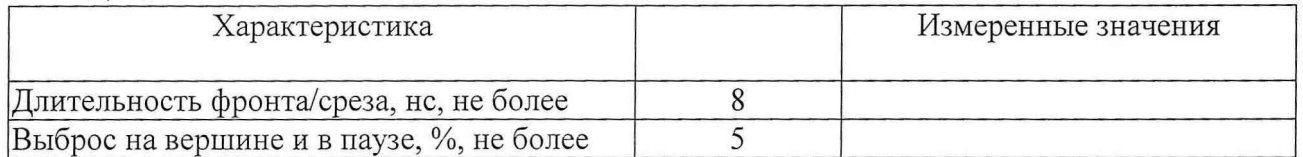

В противном случае генератор бракуется и направляется в ремонт.

# 7 **ОФОРМЛЕНИЕ РЕЗУЛЬТАТОВ ПОВЕРКИ**

7.1 При поверке ведут протокол произвольной формы.

7.2 При удовлетворительных результатах поверки выдается свидетельство о поверке в соответствии с требованиями ПР 50.2.006-94.

7.3 При неудовлетворительных результатах поверки генератор к применению не допускается и на него выдается извещение о непригодности в соответствии с требованиями ПР 50.2.006-94 с указанием причины забракования.

Зам. начальника отдела ГЦИ СИ «Воентест» 32 ГНИИИ МО РФ

 $\frac{1}{2}$ 

Старший научный сотрудник ГЦИ СИ «Воентест» 32 ГНИИИ МО РФ

 $\mathbb{Z}$ 

В. Кулак

А. Горбачев